## **CPD Provider Portal**

Add Employees to your CPD Provider User Profile

Version: 2021-001

Last Modified: April 14, 2021

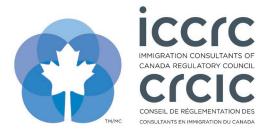

## Add Employees to your CPD Provider User Profile

The CPD Provider Portal provides an easy-to-use interface with only two sections: 'User Profile' and 'CPD Activities'. Please follow the steps listed below to navigate the system.

1. Click on the 'User Profile' icon to view your profile.

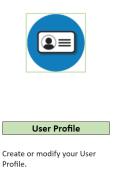

2. The main contact for the CPD Provider can add employees under the section header 'Add Company Employees'. Complete the information, then click on 'Add/Update'.

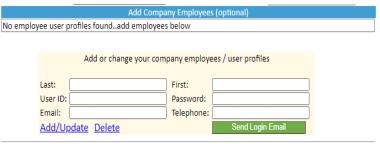

3. To send the employee their login credentials, click on the 'Send Login Email' button.

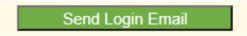

4. To save the changes, click on 'Save/Submit' in the toolbar at the top of the page.

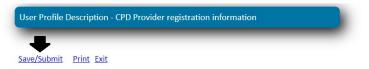